### **Using the Lego NXT with Labview**

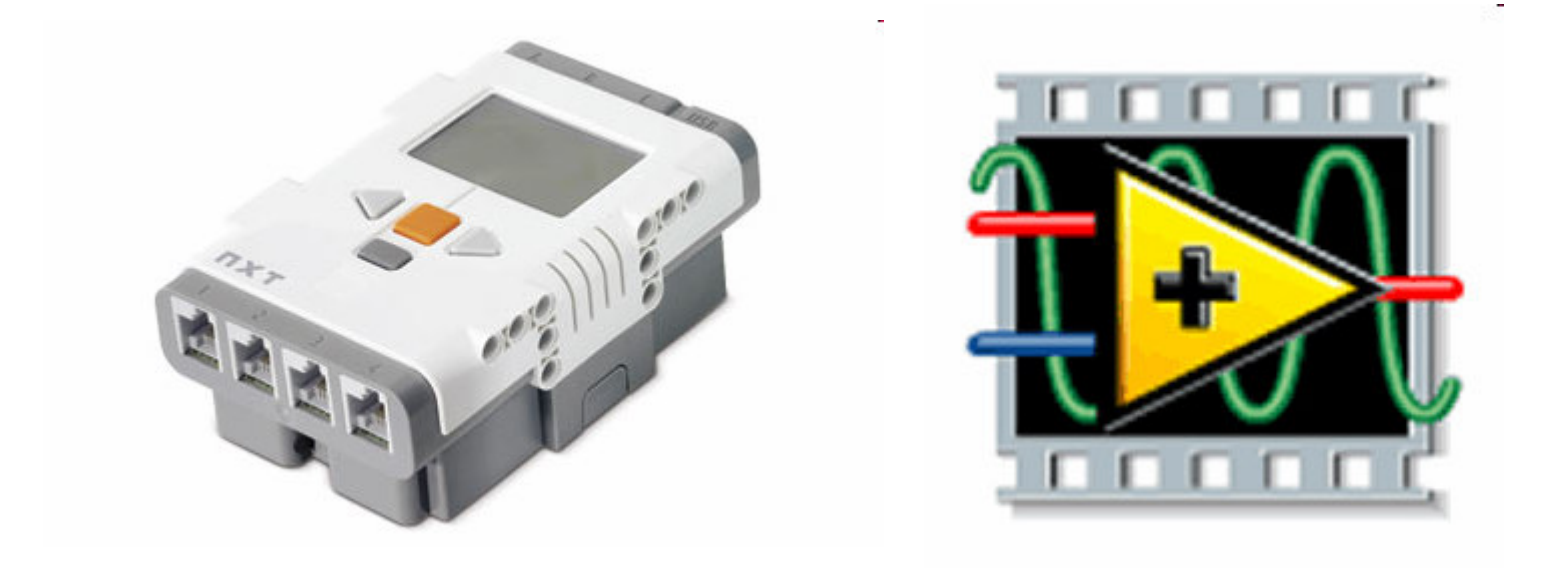

#### http://www.legoengineering.com/component/content/article/105

# The Lego NXT

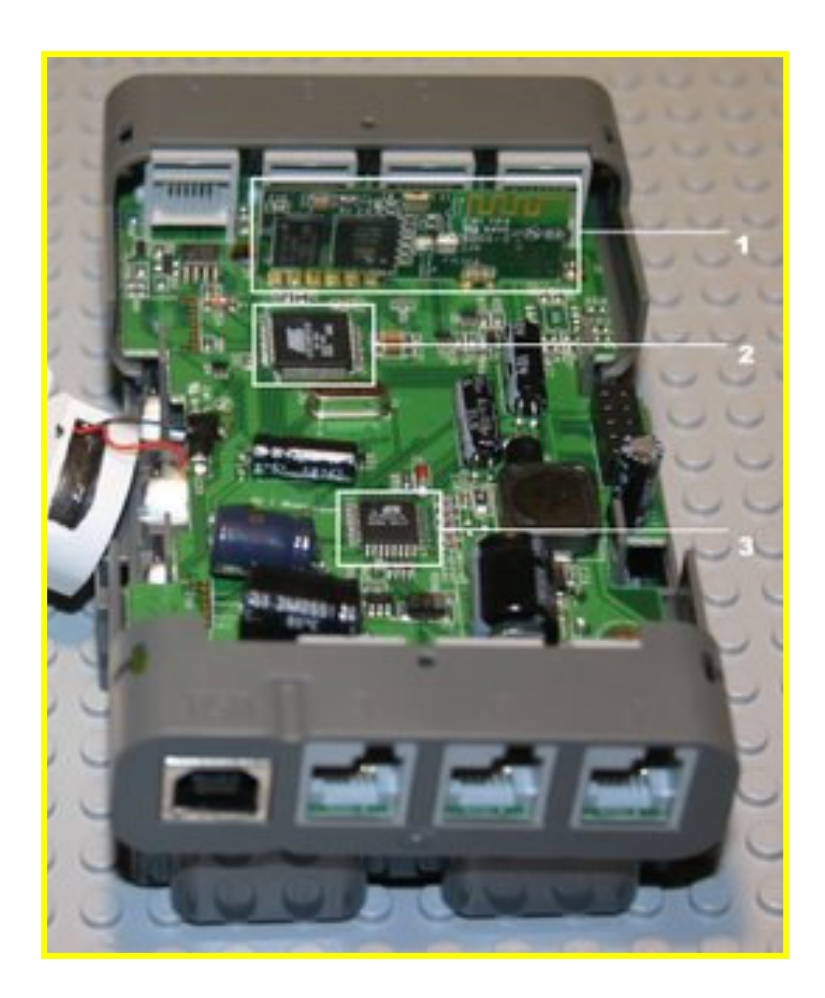

http://thenxtstep.blogspot.com/

32-bit ARM microcontroller - an Atmel AT91SAM7S256. Flash memory/file system (256 kB), RAM (64 kB) and the USB Device interface.

4 analog inputs for a variety of sensors, plus ability to interface to any analog-out device

3 PWM motor driver outputs with builtin encoders  $(1°$  resolution)

Bluetooth communications (NXT to NXT, NXT to computer)

LCD display and 4 front-panel buttons.

# The Lego NXT

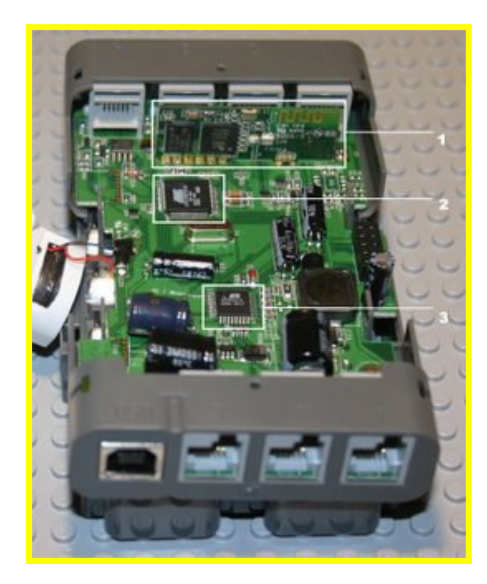

http://thenxtstep.blogspot.com/

#### Disadvantages:

- 1. Perception It's a toy!
- 2. Programming support for the NXT as a target for embedded Matlab is limited. Labview support is now good.
- 3. Not truly real-time.

Advantages:

- 1. Plug and play… it works. No soldering<br>required required.
- 2. Relatively cheap (\$250 for LEGO MINDSTORMS Education NXT Base Set).
- 3. Mechanically open-ended.
- 4. Extensible (e.g. mindsensors.com)

## The Lego  $NXT - an$  option

#### **What's in a kit?**

Three DC motors with built-in encoders.

Two "bump sensors" (switches).

A light intensity sensor.

An ultrasound sensor.

A microphone.

Loads of gears.

Charger, USB connection, battery pack.

#### Lego Mindstorms ®

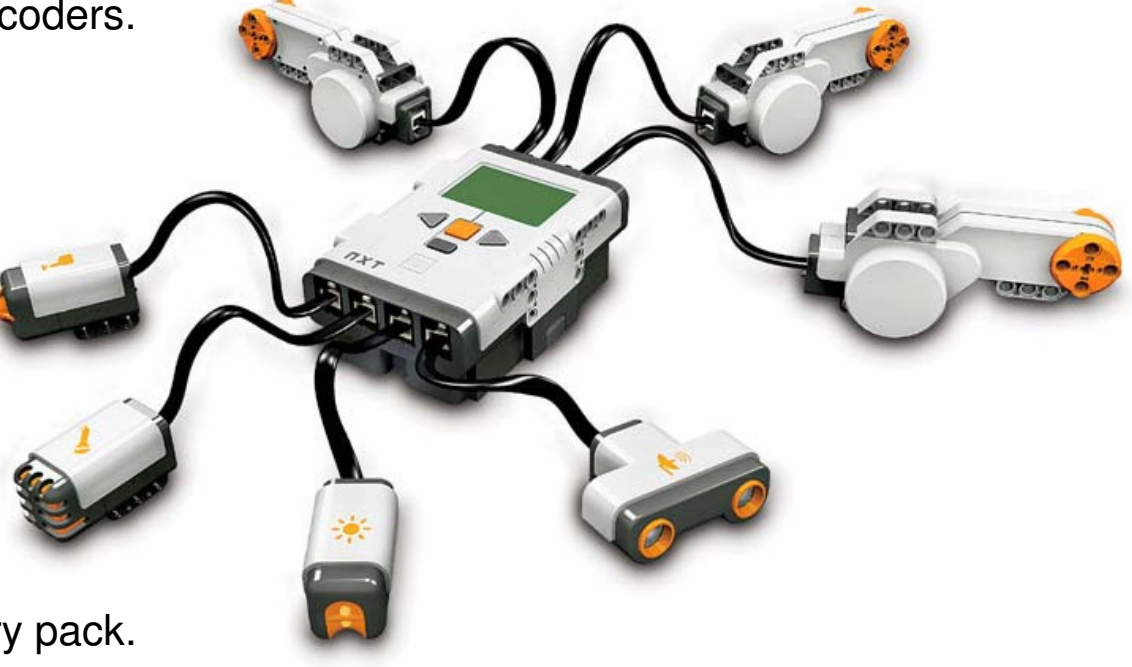

Various lego parts. Many other sensors and parts are available and interface cleanly.

### Example – LabView (PID with Antiwindup)

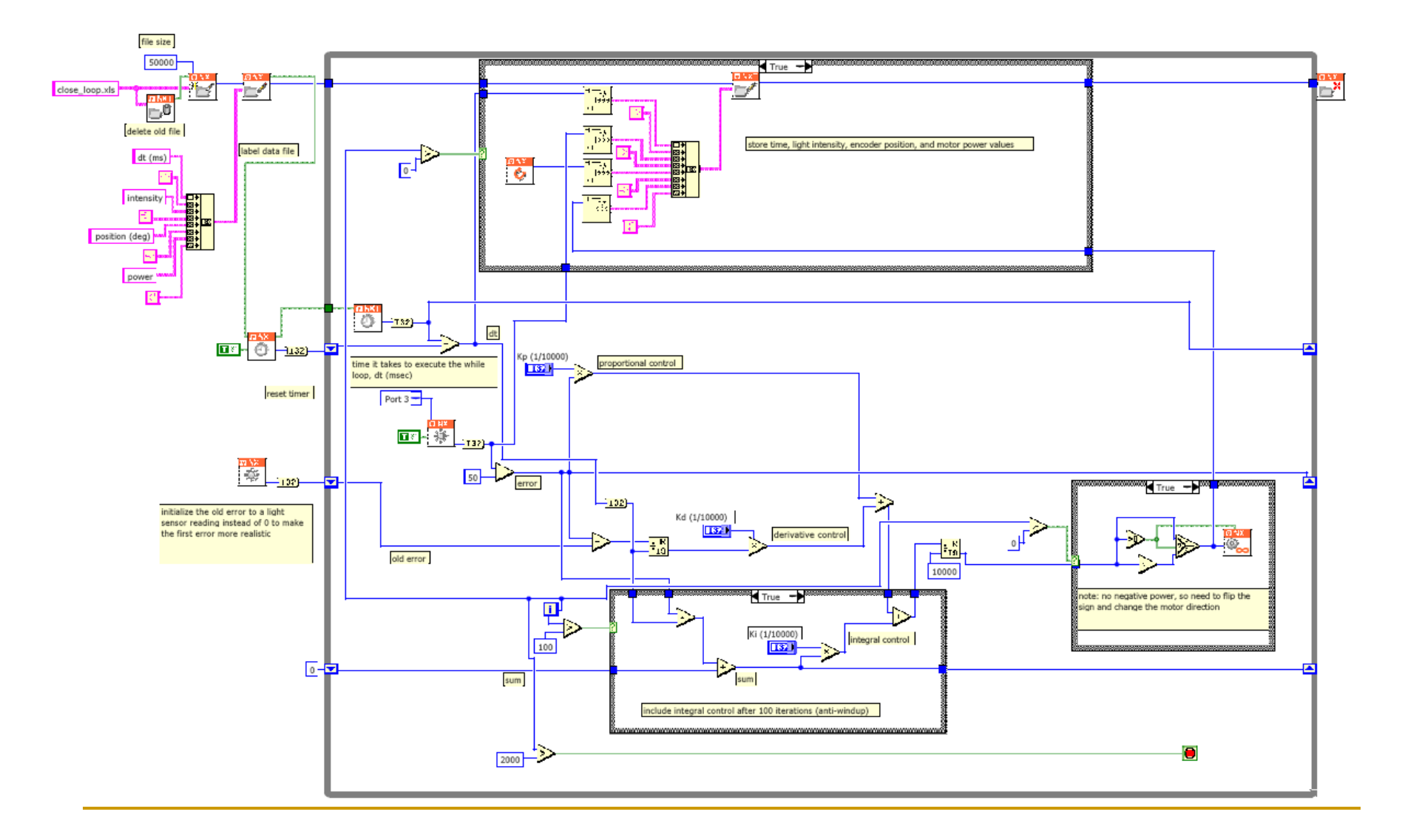

# Example – RobotC (PID with Antiwindup)

58.

59

60

61

62

63.

64

65

66

67

68

69

70.

71

72

73.

74

75

76

77

78

79

80

81

82

83

84

85

86

87

88.

89

90

91

92

93

94

95

96

```
17const float kSetPoint = 30; //setpoint (Light)
18
19
      const int kDt = 1; //Time step per loop (ms)
20
      const int kTotalTime=2; //Total time to run for (seconds)
21 \% compileConst kNeedBytes = 10000: //8 byte header plus 3 bytes
22
      const int kLogEvery=1; //log data every kLogEvery times throu
2.3
      const int kAntiWindup=1.2; //Antiwindup... don't start integr
24
25
      int index:
26
      int nPower:
27
      int fError:
28
      int fLight = 0;
29
      int fOldLight = 0;
30.
      int nCurrentTime = 0:
31.
      float fIntegrator = 0:
      float fDeriv:
32.
33
34
      task main()35
      x
36
37
         SetSensorType(S1, sensorLightActive);//Set up sensor 1 as a
38
         CreateDatalog(kNeedBytes);//Set up datalogging
39
        motor[motorAI] = 0;
40<sub>1</sub>41wait1Msec(100);42
43
        ClearTimer(T1); //Set T1 to zero
44
45
         for (index = 0; nCurrentTime <= kTotalTime*1000; index++)
46
         \left\{ \right\}47
          fOldLight=fLight: //Remember sensor value from last time
48
49
          fLight=(float) SensorValue[S1];
50
51
                                        //Compute current error
          fError=kSetPoint-fLight;
52
53
          //Add to current integrator value
54
          if (nCurrentTime>kAntiWindup)
55
             fIntegrator+=fError*kDt*0.001;
56
```

```
fDeriv=(fLight-fOldLight)/(kDt*0.001);
    else
      fDeriv=0:
   //Compute power to send out (PID):
    nPower=(int) fP*fError+fI*fIntegrator+fD*fDeriv;
   //Saturation on Motor (probably not needed):
    if (nPower>100)
      nPower=100:
    else if (nPower<-100)
      nPower=-100:
   //Drive out motor power:
   motor[motorAl = nPower;nCurrentTime=time1fT11:
   //Loo data:
    if (index%kLogEvery==0) {
      AddToDatalog(nCurrentTime);
      AddToDatalog(fLight);
      AddToDatalog(nPower):
   Λ.
   //Delay to get to kDt:
    if ((kb + t)(index + 1) - nCurrent Time) > 0)widthSec(kDt*(index+1)-nCurrentTime);nCurrentTime=time1[T1];
  } //End control loop
 //Turn off motor and save data to file
 motor[motorA] = 0;SaveNxtDatalog();
}//End program
```
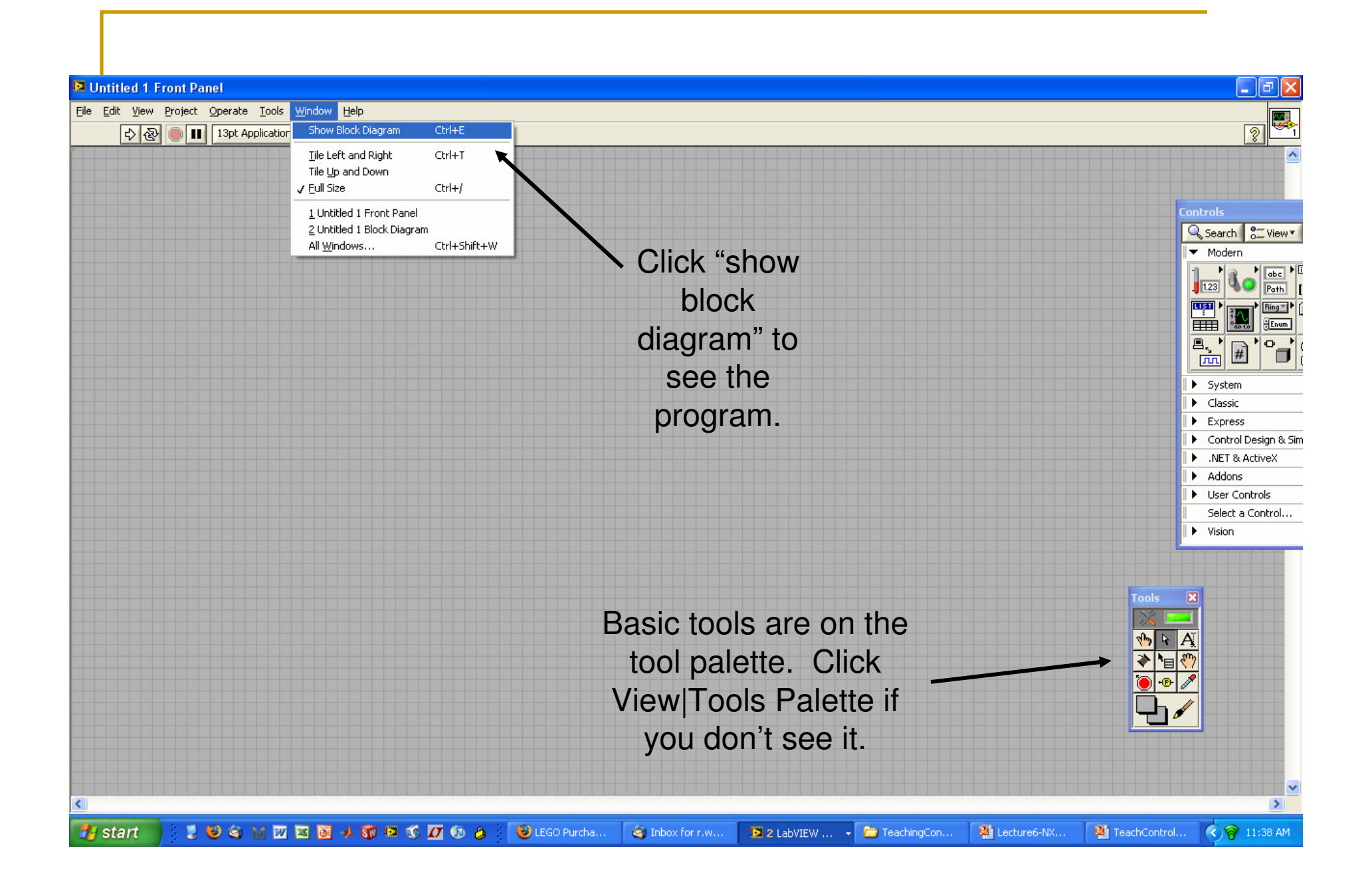

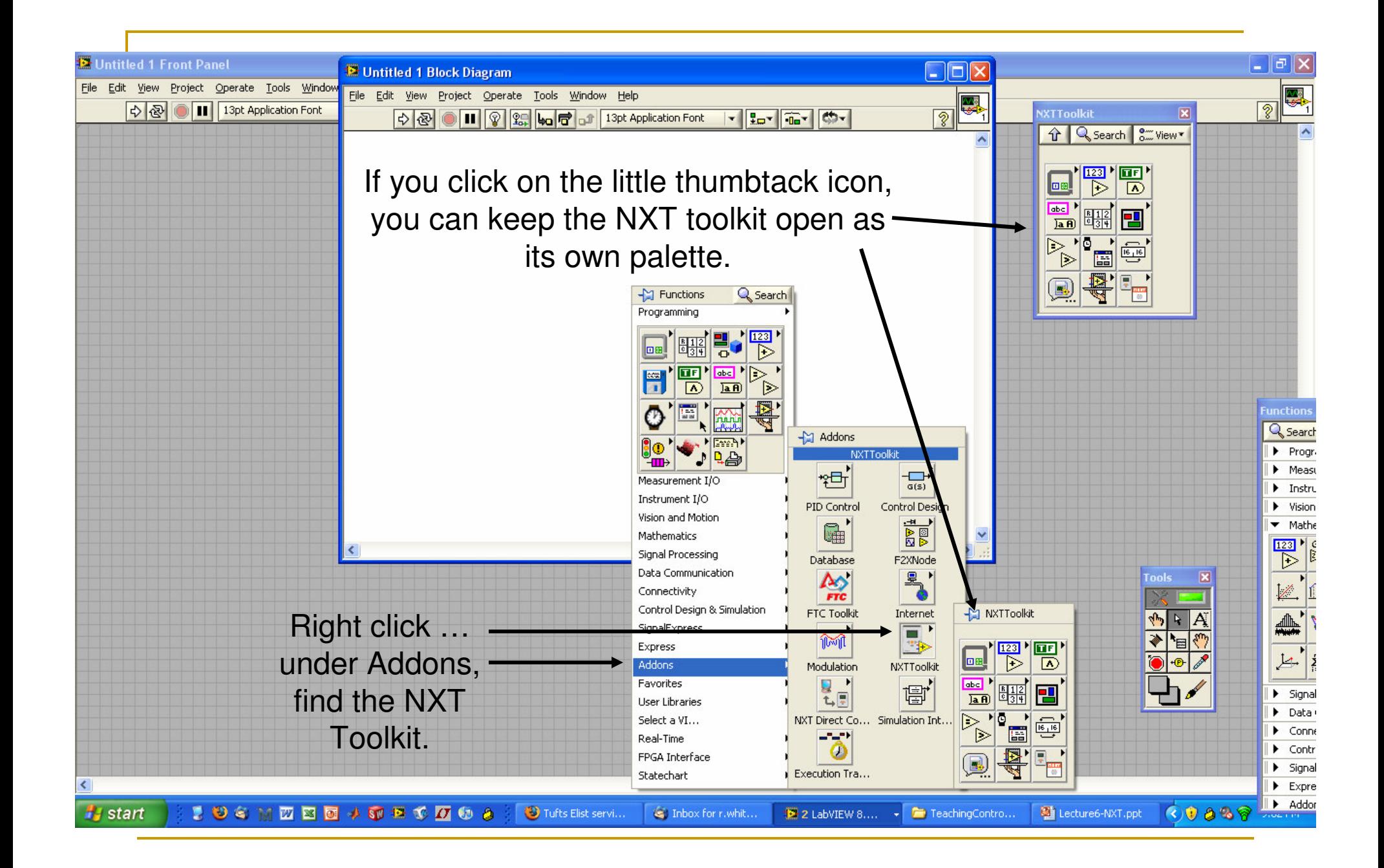

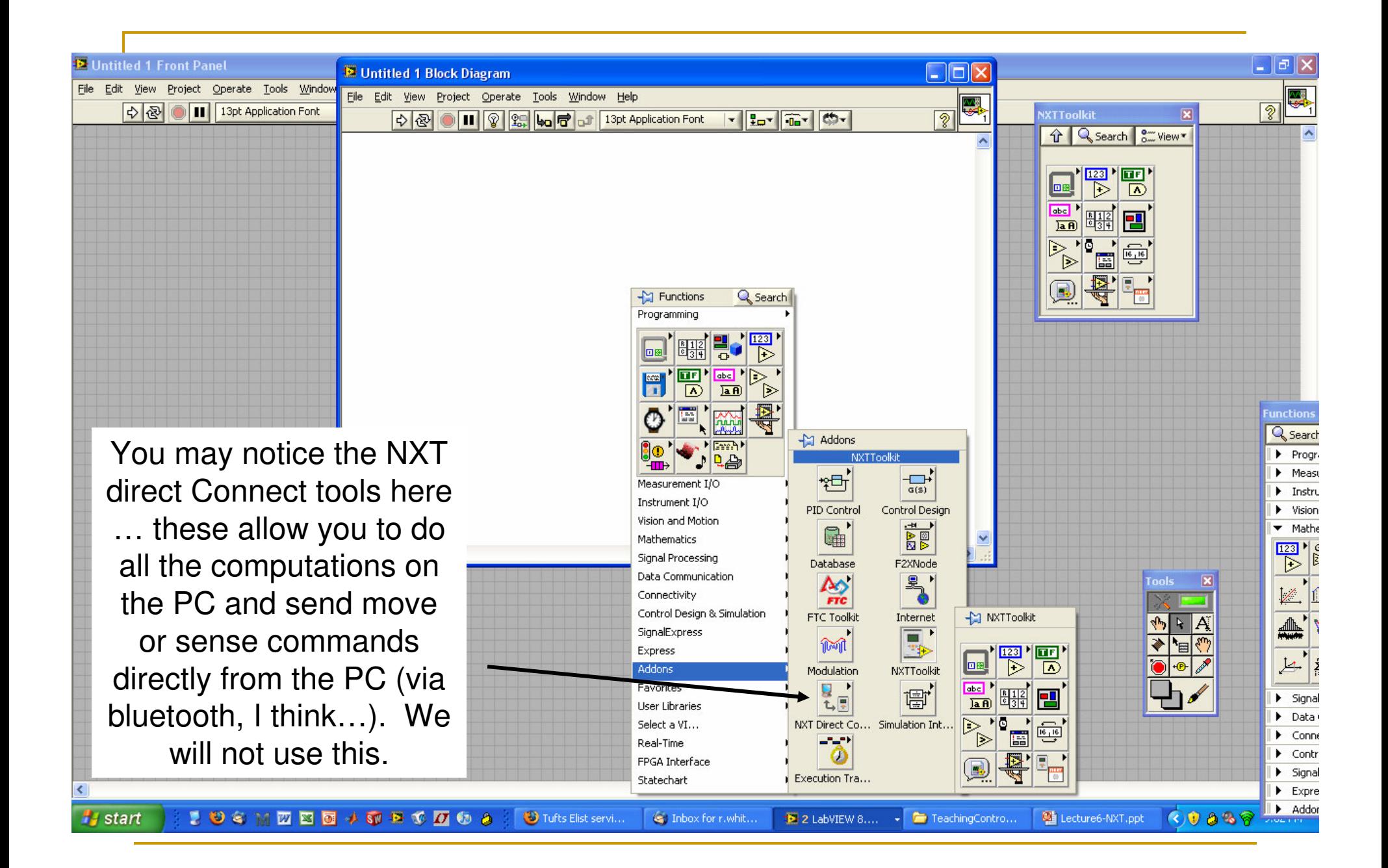

Here is the NXT toolkit itself. These are the **only** commands you can use if you want the program to compile and download onto the NXT.

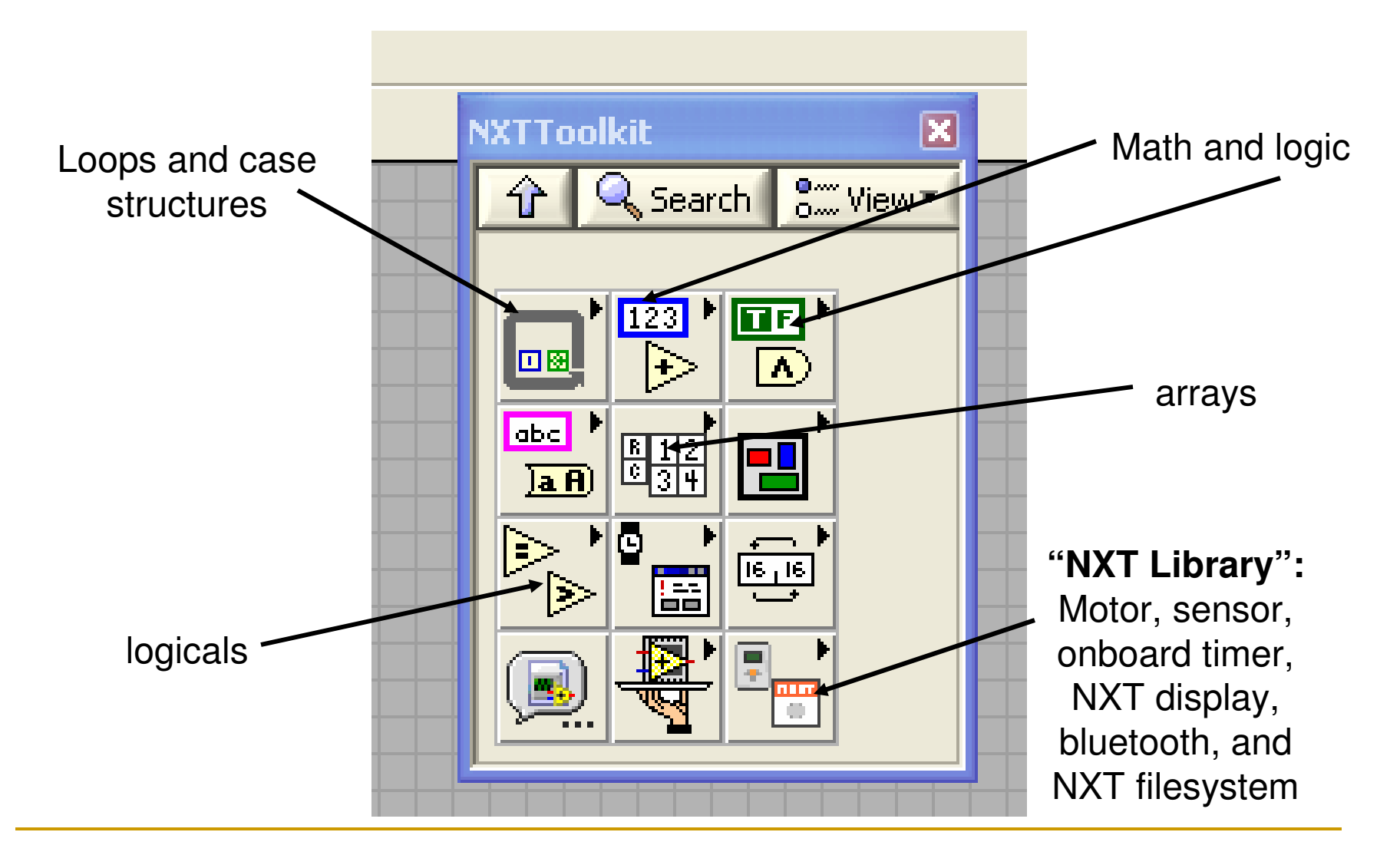

Here is the "NXT Library" part of the NXT Toolkit

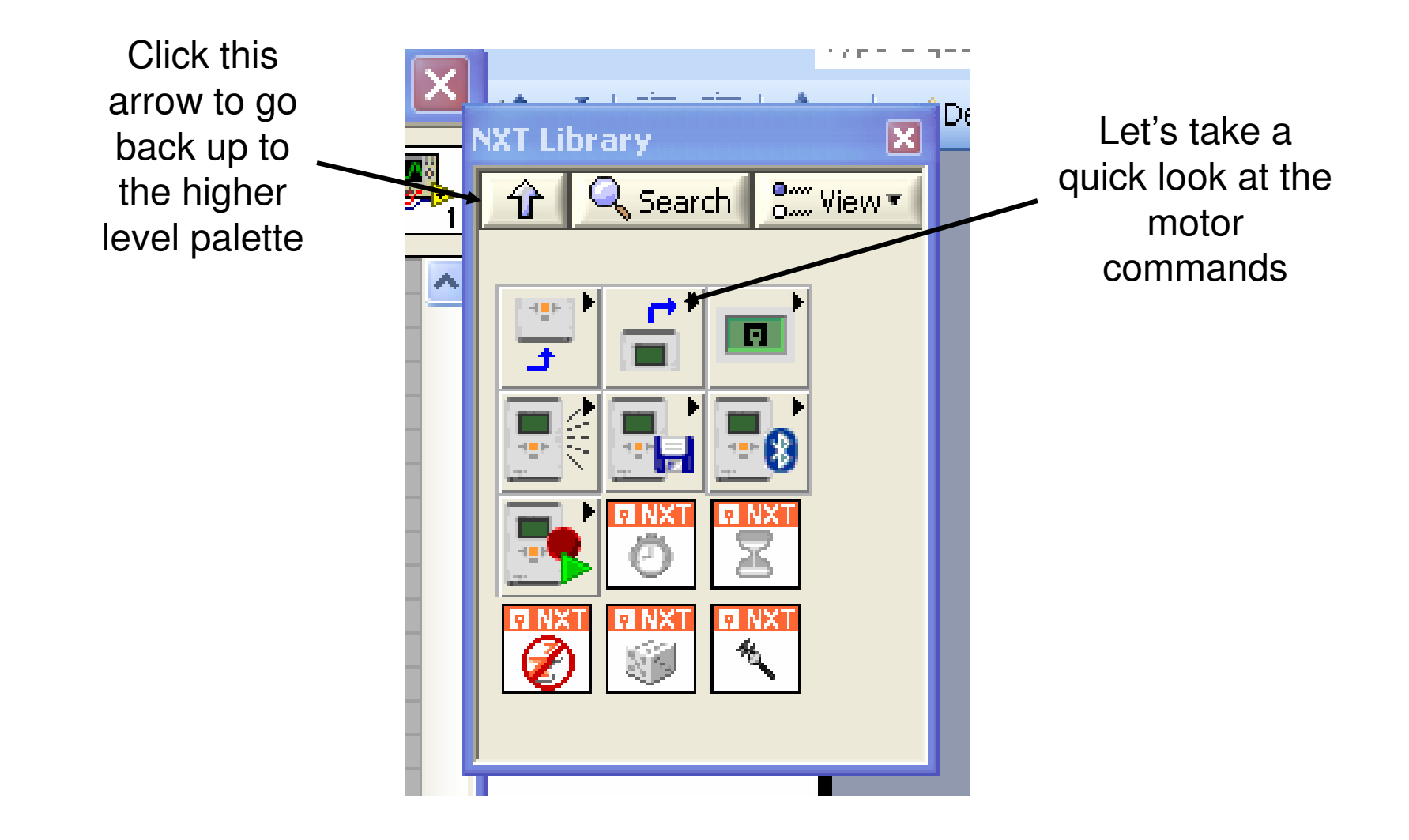

#### **Motor commands**

This is the one I want you to use the most … it does not put a time or distance limit on the motor … it just runs the motor at a given "power" level (this is NOT really power – it is really PWM % on … equivalent to voltage). "Power" can be from 0-100. You cannot give it negative power … to get the motor to go backwards you must tell it to go backwards with a separate input.

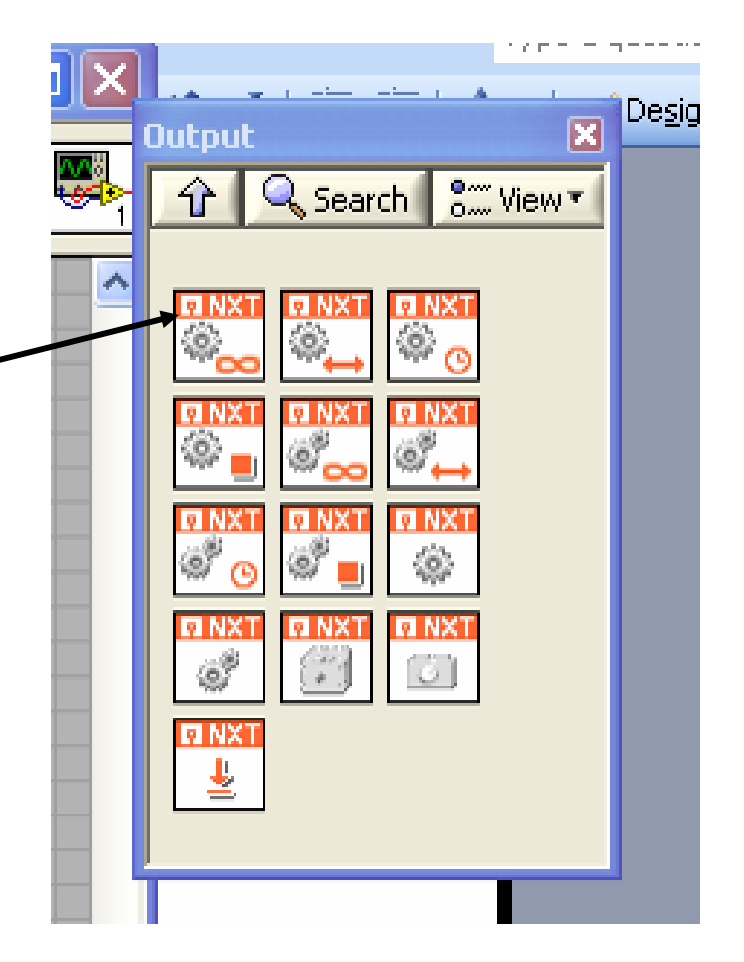

#### Here is a program that sets a motor output power level, waits for a certain time, and then stops the motor.

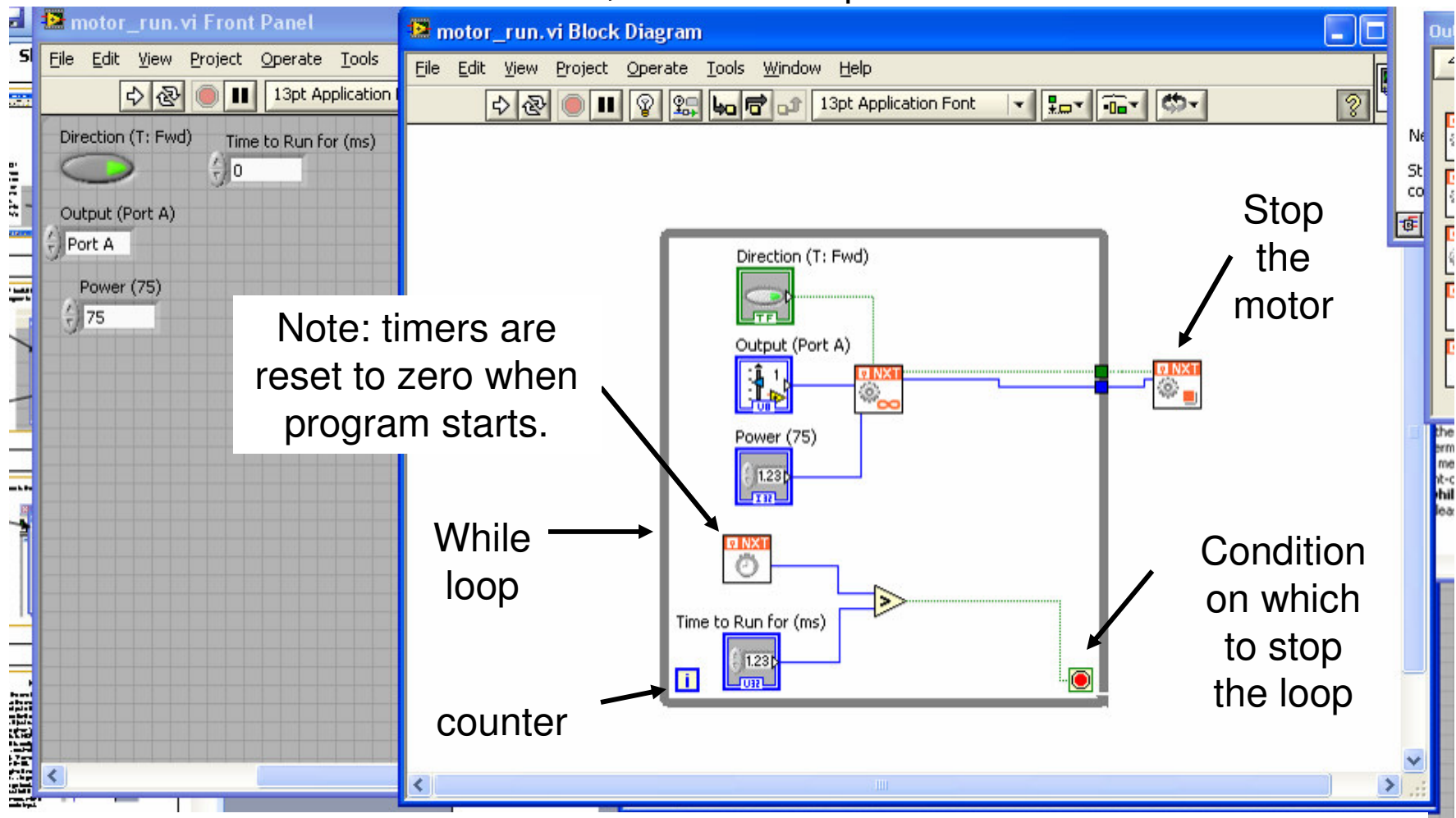

The value of front panel controls are taken at compile time. The order of operation of blocks is not well defined unless the output of one block is an input to another block … in that case, the block with the input must wait for the block with the output to finish before it will execute.

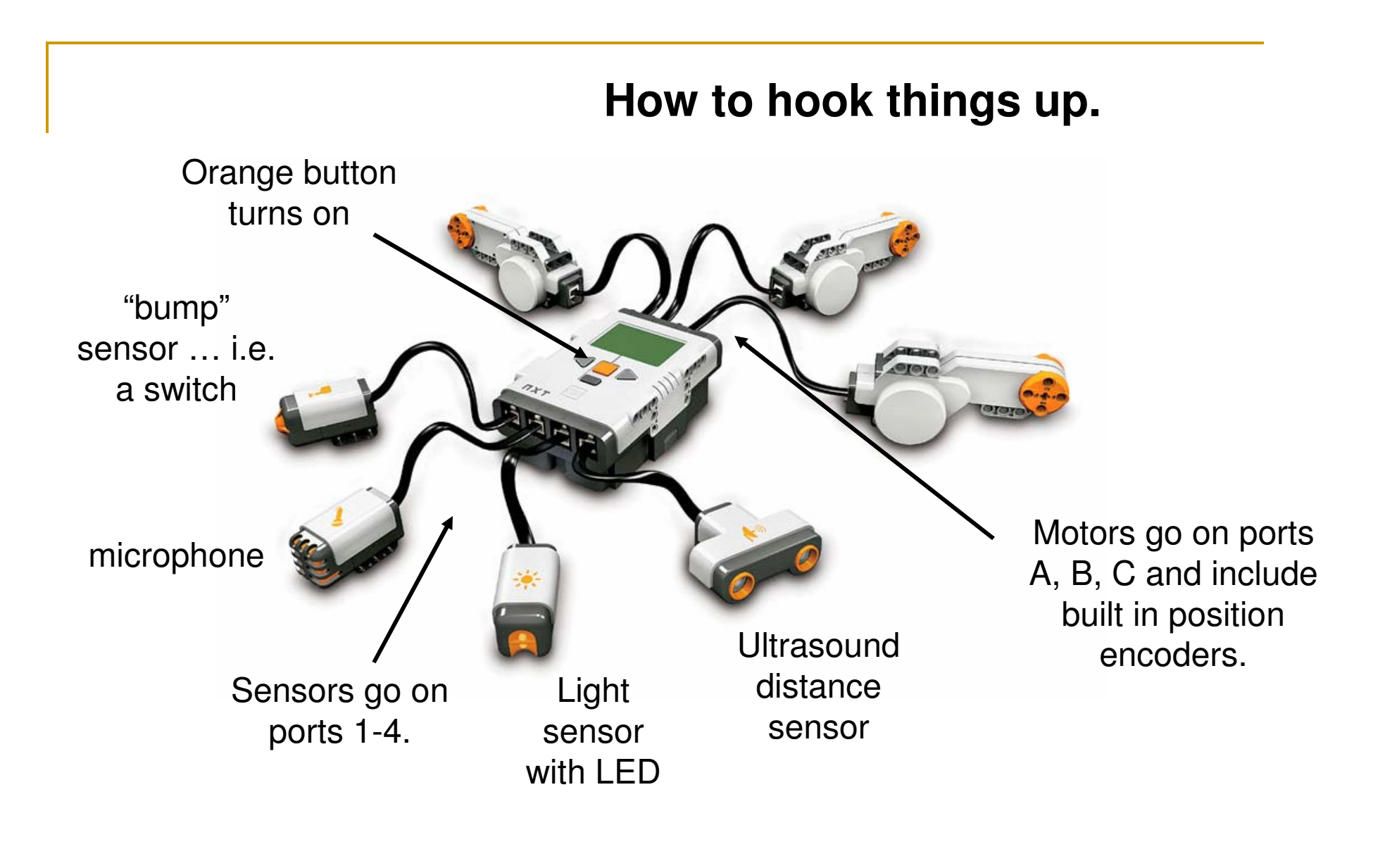

#### **Compiling and downloading to the NXT.**

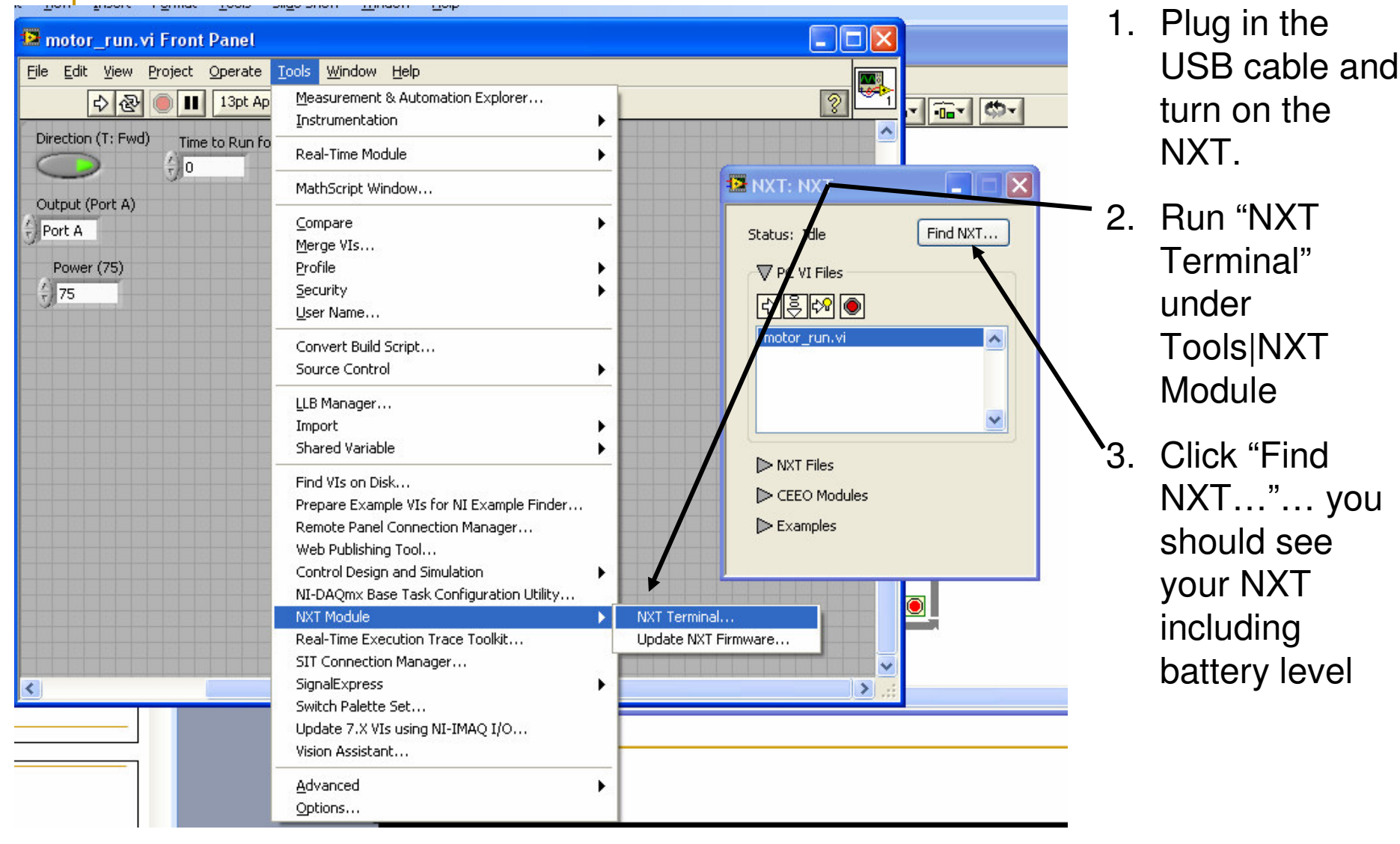

#### **Compiling and downloading to the NXT.**

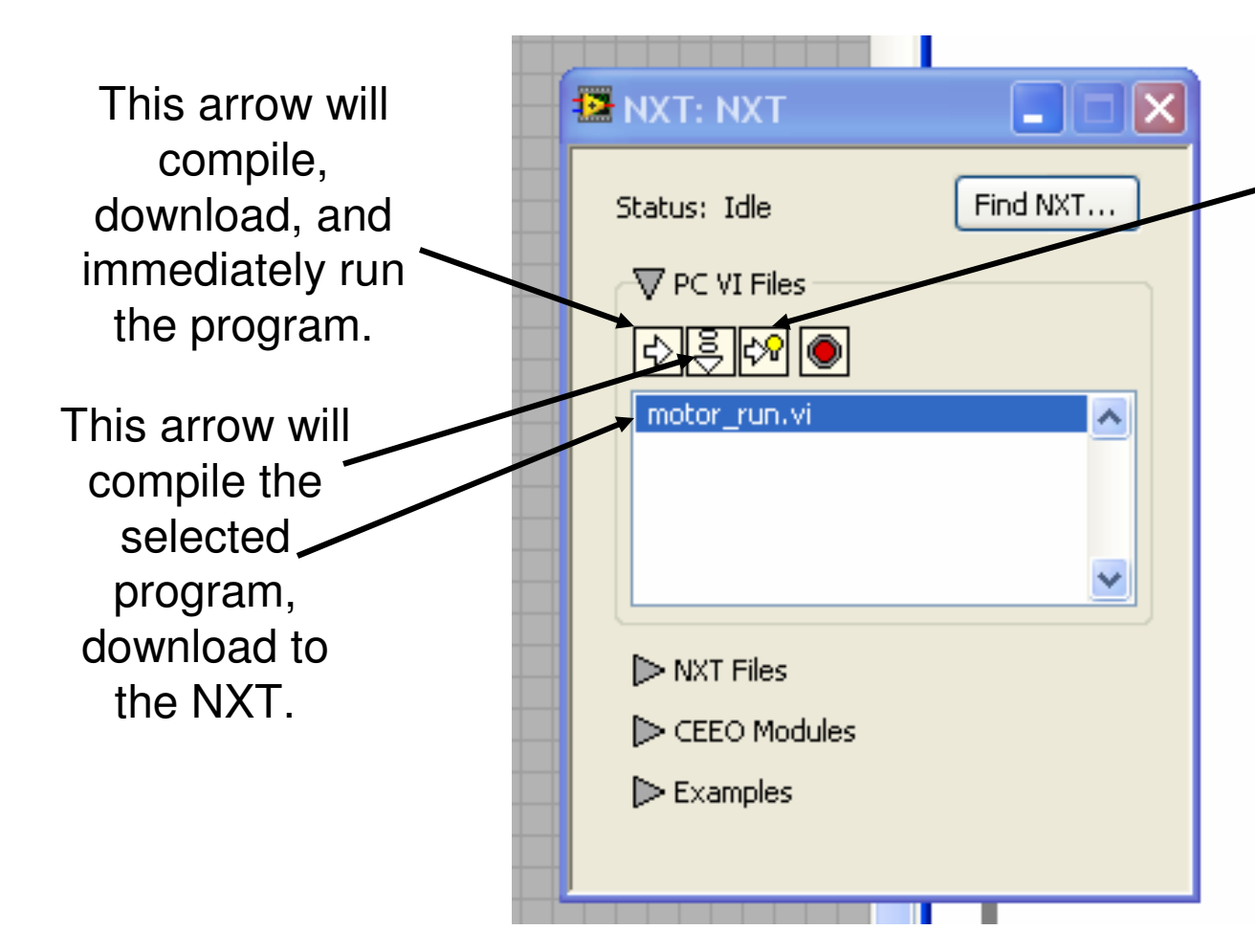

This arrow will run the program in debug mode … the NXT should remain connected to the computer, and you can send data back to the Labview front panel. Your program will run more slowly.

Once a program is downloaded to the NXT, it will appear in the list of programs accessible on the NXT front panel, and you can run it from the NXT itself without the computer connected.

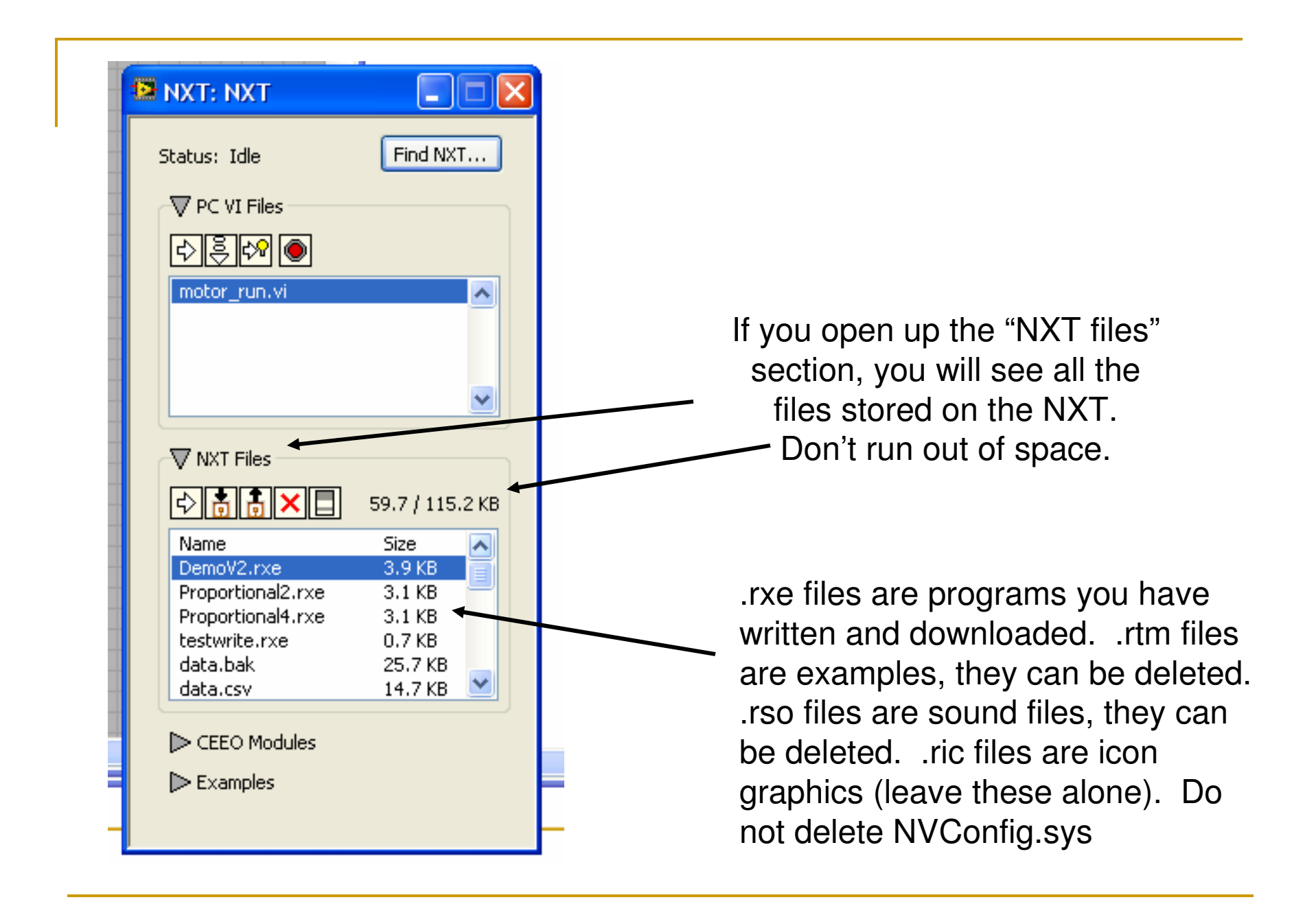

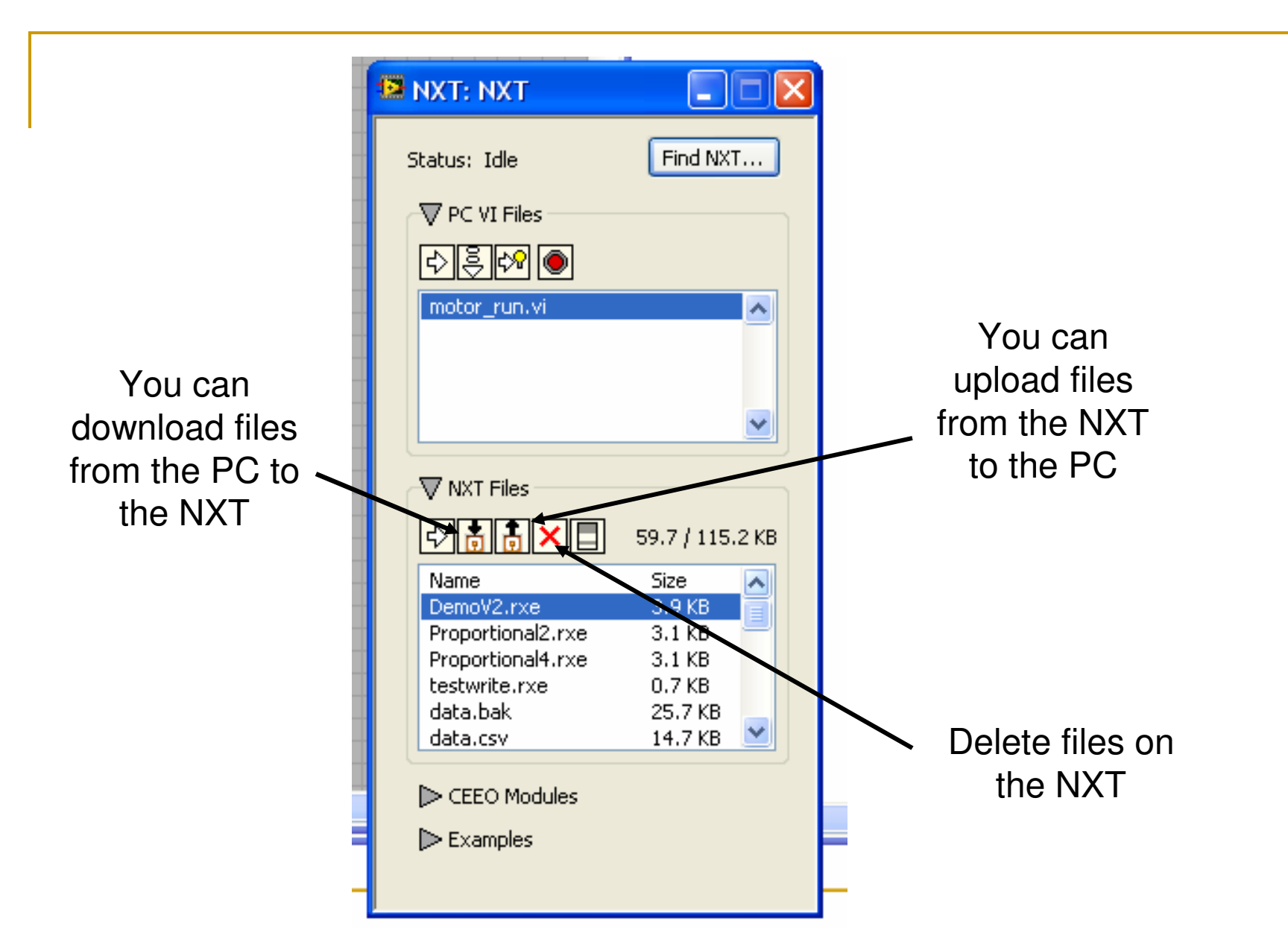

There are file read/write icons inside the "NXT Library" which you can use for writing and reading data to datafiles on the NXT. Files on the NXT will stay when it is turned off.

In addition to the files stored on the NXT, you can (and should!) store the source code for your program as a Labview "VI" (a .vi file) on your PC.

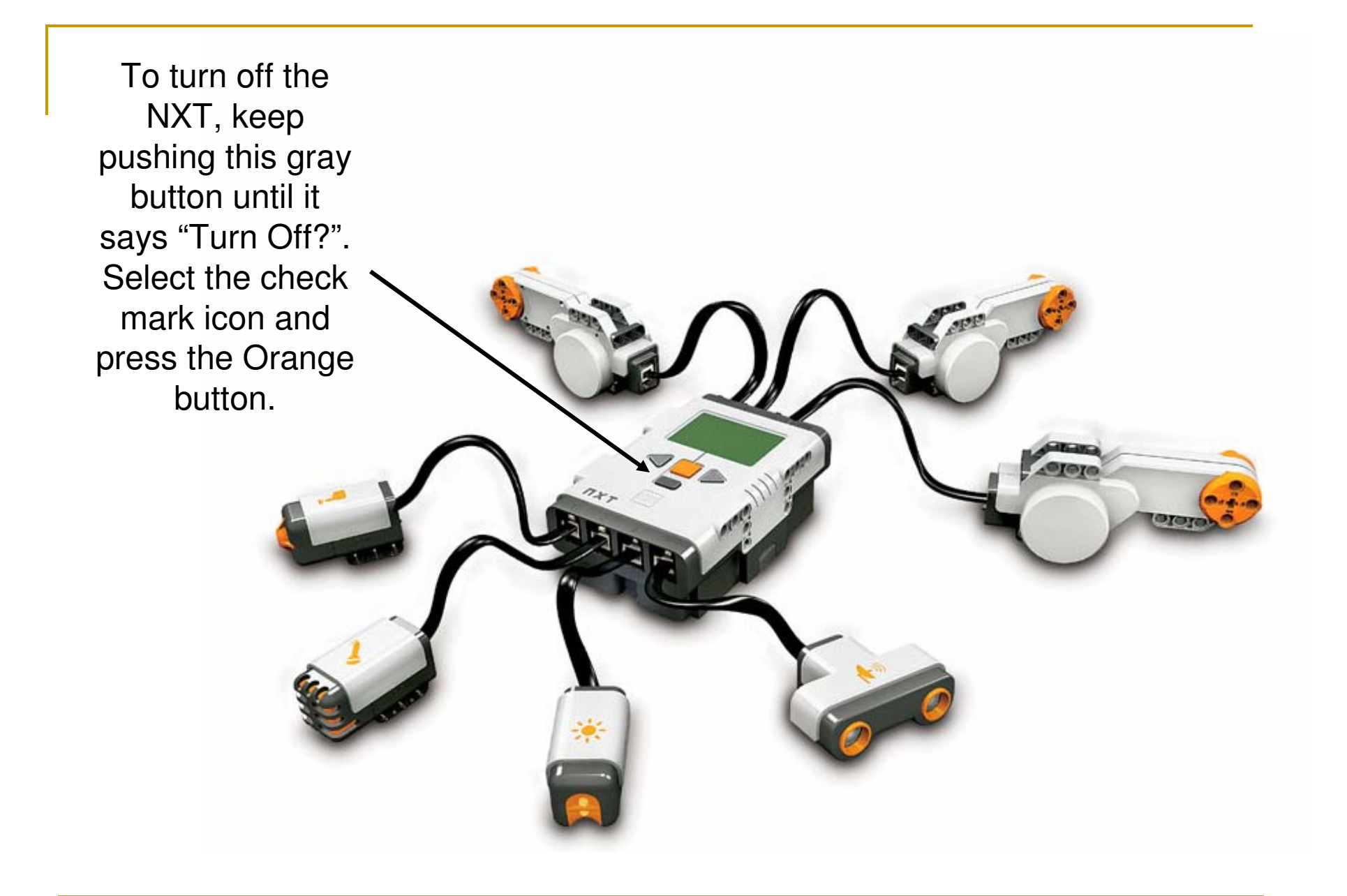

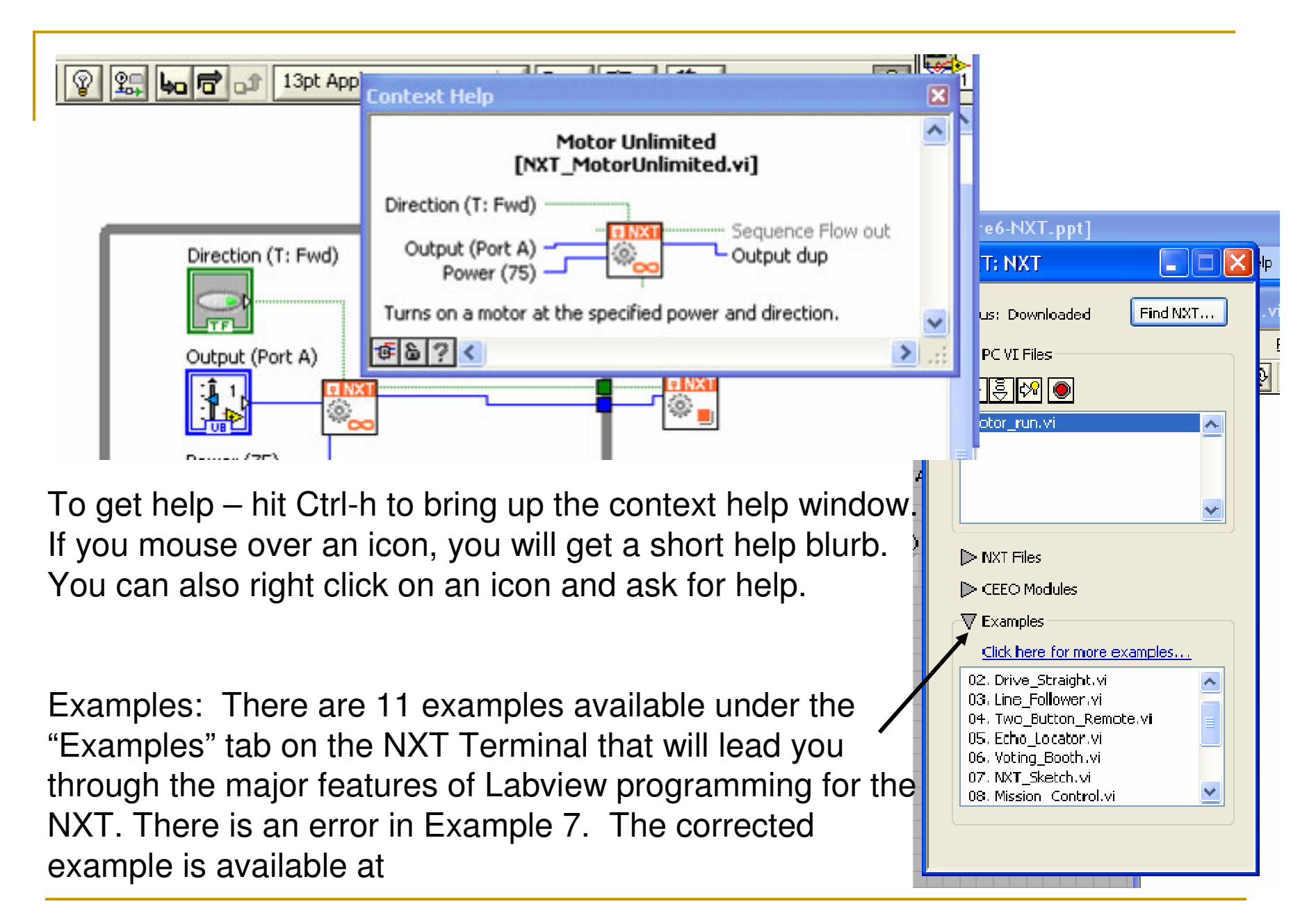

http://www.legoengineering.com/component/content/article/105

The first time you try to connect to or download a program, the software may tell you the NXT does not have the most recent firmware. There will be an option to download the most recent firmware. Do so. You should be running LEGO MINDSTORMS NXT FIRMWARE v1.21

OK – go! Make your NXT do something... Move a motor, read a sensor, write sensor values to a file, send info back to the NXT display or to the Labview front panel in debug mode, switch motor directions based on a sensor value ... whatever ... get that NXT working!!!